### **Cloud Container Instance**

### **CCI Billing**

 Issue
 01

 Date
 2023-11-30

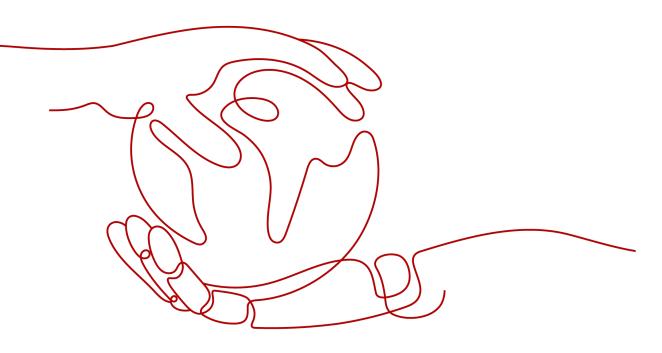

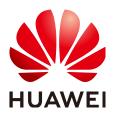

#### Copyright © Huawei Cloud Computing Technologies Co., Ltd. 2023. All rights reserved.

No part of this document may be reproduced or transmitted in any form or by any means without prior written consent of Huawei Cloud Computing Technologies Co., Ltd.

#### **Trademarks and Permissions**

NUAWEI and other Huawei trademarks are the property of Huawei Technologies Co., Ltd. All other trademarks and trade names mentioned in this document are the property of their respective holders.

#### Notice

The purchased products, services and features are stipulated by the contract made between Huawei Cloud and the customer. All or part of the products, services and features described in this document may not be within the purchase scope or the usage scope. Unless otherwise specified in the contract, all statements, information, and recommendations in this document are provided "AS IS" without warranties, guarantees or representations of any kind, either express or implied.

The information in this document is subject to change without notice. Every effort has been made in the preparation of this document to ensure accuracy of the contents, but all statements, information, and recommendations in this document do not constitute a warranty of any kind, express or implied.

### **Contents**

| 1 Billing Overview      | 1  |
|-------------------------|----|
| 2 Billing Mode          | 2  |
| 2.1 Overview            | 2  |
| 2.2 Pay-per-Use Billing | 2  |
| 3 Billed Items          | 6  |
| 4 Billing Examples      | 7  |
| 5 Bills                 | 8  |
| 6 Arrears               | 12 |
| 7 Stopping Billing      |    |
| 8 Billing FAQ           | 16 |

### Billing Overview

In this part, you will learn about how CCI resources are billed, how you can renew subscriptions and manage costs, and what happens if your account goes into arrears.

#### • Billing Mode

There is only one billing mode for CCI: pay-per-use. Pay-per-use is a postpaid mode. You use the service first and then pay as you go.

For more information, see **Overview**.

• Billed Items

You will be billed for pods, including their vCPUs and memory. For details about the billing factors and formulas for each billed item, see **Billed Items**. For more information about billing examples and how each item is billed, see

For more information about billing examples and how each item is billed, see **Billing Examples**.

#### • Viewing Bills

You can choose **Billing & Costs** > **Bills** to check CCI transactions and bills. For details, see **Bills**.

• Arrears

If there is no sufficient account balance to pay for your bill and there is no other payment method configured, your account will go into arrears. To continue using your cloud services, top up your account in a timely manner. For details, see **Arrears**.

• Stopping Billing

If you no longer need to use your cloud service, you can unsubscribe from or delete it to stop the billing. For details, see **Stopping Billing**.

# **2** Billing Mode

### 2.1 Overview

CCI supports pay-per-use billing, accurate to seconds. You use the resources first and then pay for them. Bills are settled by the hour. Pay-per-use billing allows you to flexibly adjust resource usage. You neither need to prepare for resources in advance, nor end up with excessive or insufficient preset resources. It is a good option for scenarios where there are sudden traffic bursts, such as e-commerce promotions.

| Billing Mode                   | Pay-per-use billing                                                                          |
|--------------------------------|----------------------------------------------------------------------------------------------|
| Payment                        | Postpaid<br>Billed by how long you use your resources                                        |
| Billing Method                 | Calculated by the second but billed every hour                                               |
| Billed Items                   | Pods, including their vCPUs and memory                                                       |
| Changing Pod<br>Specifications | Supported                                                                                    |
| Application Scenario           | Recommended when the resource demands are likely to fluctuate and you want more flexibility. |

Table 2-1 Pay-per-use billing

### 2.2 Pay-per-Use Billing

#### Overview

Pay-per-use billing means you pay nothing up front and are not tied into any contract or commitment.

#### **Application Scenarios**

Pay-per-use billing is good for short-term, bursty, or unpredictable workloads that cannot tolerate any interruptions, such as applications for e-commerce flash sales, temporary testing, and scientific computing.

#### **Billed Items**

You are billed for pods on a pay-per-use basis.

 Table 2-2 Billed items

| Billed Item            | Description                                             |
|------------------------|---------------------------------------------------------|
| General-computing pods | vCPUs and memory are billed on a pay-per-<br>use basis. |

Assume that you plan to purchase a general-computing pod. At the bottom of the page for you to purchase a pod, you can view price details.

#### Figure 2-1 Example price

CCI Price \$\$0.0000678 USD/second This price is an estimate and may differ from the final price. Pricing details

The price covers the vCPUs and memory.

#### Billed Usage Period

The usage of pay-per-use pods is calculated by the second but billed every hour. Billing starts when a pod is created and ends when the pod is deleted.

For example, if you purchased a general-computing pod at 08:45:30 and deleted it at 08:55:30, you are billed for the 600 seconds from 8:45:30 to 8:55:30.

#### Billing Example

Assume that you purchased a pay-per-use general-computing pod (2 vCPUs and 4 GB of memory) at 9:59:30 on April 18, 2023 and deleted it at 10:45:46 on April 18, 2023. Two usage periods are billed:

- 9:59:30 to 10:00:00: 30 seconds
- 10:00:00 to 10:45:46: 2,746 seconds

You need to pay for each period. **Table 2-3** describes how vCPUs and memory are billed.

| ltem   | Formula                                             | Unit Price                            |
|--------|-----------------------------------------------------|---------------------------------------|
| vCPU   | Unit price x Number of vCPUs x<br>Required duration | For details, see CCI Pricing Details. |
| Memory | Unit price x Memory size x<br>Required duration     | For details, see CCI Pricing Details. |

Table 2-3 vCPU and memory billing

#### Impact on Billing After Specifications Change

If you change the specifications of a pay-per-use pod, the original order will become invalid and a new order will be placed. You will be billed based on the new specifications.

If you change specifications within a given hour, multiple records will be generated. Different bills record the billing for different specifications.

For example, if you purchased a pay-per-use pod with 2 vCPUs and 4 GB of memory at 9:00:00 and upgraded the pod to 4 vCPUs and 8 GB of memory at 9:30:00, the following items will be billed:

- Usage of 2 vCPUs and 4 GB of memory from 9:00:00 to 9:30:00
- Usage of 4 vCPUs and 8 GB of memory from 9:30:00 to 10:00:00

#### **Impacts of Arrears**

**Figure 2-2** shows the statuses that a pay-per-use pod can have throughout its lifecycle. After a pod is purchased, it enters the valid period and runs normally during this period. If your account goes into arrears, the pod enters a grace period and then a retention period.

Figure 2-2 Lifecycle of a pay-per-use pod

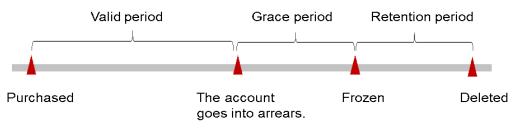

#### **Arrears Alert**

The system will bill you for pay-per-use pods after each billing cycle ends. If your account goes into arrears, we will notify you by email, SMS, or in-app message.

#### **Impacts of Arrears**

If your account is insufficient to pay your amount due, your account goes into arrears. Pay-per-use pods are not stopped immediately. You are still responsible for expenditures generated during the grace period. You can view the charges on the **Billing Center** > **Overview** page and pay any past due balance as needed.

If you do not pay the arrears within the grace period, your resources will enter the retention period and become frozen. You cannot perform any operations on the pay-per-use resources during this period.

If you do not bring your account balance current before the retention period ends, the compute resources (vCPUs and memory) will be released and data cannot be restored.

## **3** Billed Items

#### Billing

CCI is billed by pod specifications. Table 3-1 describes the details.

| Pod Type                      | Billed Item<br>Description                                                                                                   | Billing<br>Mode | Billing Formula                                                                                                    |
|-------------------------------|----------------------------------------------------------------------------------------------------|-----------------|----------------------------------------------------------------------------------------------------|
| General-<br>computing<br>pods | You are billed by<br>vCPUs and memory.<br>Compute and storage<br>capacity vary by the<br>number of vCPUs and<br>memory size. | Pay-per-use     | <ul> <li>vCPU: Unit price x<br/>Number of vCPUs x<br/>Required duration</li> <li>Memory: Unit price x<br/>Memory size x<br/>Required duration</li> <li>For details, see CCI<br/>Pricing Details.</li> </ul> |

| Table | 3-1 | CCI | billed | items   |
|-------|-----|-----|--------|---------|
| Tuble |     |     | DillCu | ICCIIIS |

## **4** Billing Examples

#### **Billing Scenario**

You purchased a general-computing pod (2 vCPUs and 4 GB of memory) at 15:30:00 on March 18, 2023.

After a period of time, you found that the pod no longer met your service requirements and upgraded the specifications to 4 vCPUs and 8 GB of memory at 09:00:00 on March 20, 2023. So how much will you be billed for this pod in March?

#### **Billing Analysis**

The price of CCI can be divided into two parts based on specifications:

From 15:30:00 on March 18, 2023 to 9:00:00 on March 20, 2023, you are billed for 2 vCPUs and 4 GB of memory for 41.5 hours.

From 9:00:00 on March 20, 2023 to 23:59:59 on March 31, 2023, you are billed for 4 vCPUs and 8 GB of memory for 279 hours.

The total price of this pod is calculated as follows:

- Price in the first period: \$0.0000339 USD x 41.5 hours x 60 x 60 = \$5.065 USD
- Price in the second period: \$0.0000678 USD x 279 hours x 60 x 60 = \$68.098 USD

Total price: \$5.065 USD + \$68.098 USD = \$73.163 USD

## 5 Bills

You can view the resource usage and bills for a different billing cycles under **Billing** > **Dashboard** of Billing Center.

#### **Bill Generation**

You are not charged immediately after a record is generated. For example, if a pay-per-use pod is deleted at 08:30, you will still have expenditures for 08:00 to 09:00, but you will not likely be billed for 08:00 to 09:00 until about 10:00. In Billing Center, choose **Billing** > **Expenditure Items** in the left navigation pane. **Expenditure Time** in the bill indicates the time when the pay-per-use resource is used.

#### Viewing Bills of a Specific Pod

Quantian

Use the pod name to search for a bill.

**Step 1** Log in to the console. Under **Containers**, click **Cloud Container Instance**.

The **Dashboard** page is displayed.

**Step 2** In the navigation pane on the left, choose **Workloads** > **Pods**. In the pod list, click the pod name.

The pod details page is displayed.

**Step 3** Click the icon shown in the following figure to copy the pod name.

#### Figure 5-1 Obtaining a pod name

| Overview      |                                  |                  |                               |
|---------------|----------------------------------|------------------|-------------------------------|
| Pod Name      | test-Imz-create-788f599d76-tcvdb | Namespace        | T test-lmz-create             |
| Status        | Running                          | Pod IP           | 192.168.213.145               |
| Requested CPU | 0.5 core                         | Requested Memory | 1 GB                          |
| Created       | Nov 28, 2023 17:11:52 GMT+08:00  | Source           | Deployments (test-lmz-create) |

#### **Step 4** Choose **Billing > Transactions and Detailed Bills**.

**Step 5** Select **Resource Name** as the filter, paste the pod name obtained in **Step 3**, and click the *Q* icon.

The vCPUs and memory are billed. For details, **Billing Overview**.

----End

#### Checking the Resource Usage

Assume that you purchased a pay-per-use general-computing pod (2 vCPUs and 4 GB of memory) at 10:09:06 on April 8, 2023 and deleted it at 12:09:06 on April 8, 2023.

• Transaction records

Pay-per-use pods are calculated by the second but billed on an hourly basis. You can check the transaction records against the actual usage. For details, see **Table 5-1**.

| Service Type         | CCI                                                                                                    |
|----------------------|----------------------------------------------------------------------------------------------------|
| Resource<br>Type     | Pod                                                                                                    |
| Billing Mode         | Pay-per-use                                                                                                    |
| Expenditure<br>Time  | <ul> <li>From 10:09:06 to 12:09:06 on April 8, 2023, three transaction records was generated for the resource usage in the following periods:</li> <li>10:09:06 to 11:00:00</li> <li>11:00:00 to 12:00:00</li> <li>12:00:00 to 12:09:06</li> </ul>                                                                                                    |
| List Price           | List price on the official website = Unit price x Number of<br>vCPUs x Required duration + Unit price x Memory size x<br>Required duration<br>In this example, the pod in the first billing cycle is used for<br>3,054 seconds, and the unit price of the pod is \$0.0000339<br>USD/s. The price in this period is \$0.1035306 USD<br>(\$0.0000339 USD x 3,054). Similarly, you can calculate the<br>list price for the other periods. |
| Discounted<br>Amount | Discounts offered for cloud services, for example,<br>commercial discounts, partner authorized discounts, and<br>promotional discounts. Discounts are based on the list<br>prices.                                                                                                    |

Table 5-1 CCI transaction records

| Truncated<br>Amount | Huawei Cloud billing is calculated to the 8th decimal place.<br>However, the amount due is truncated to the 2nd decimal<br>place. The third and later decimal places are referred to as<br>the truncated amounts.<br>Take the first period as an example. The truncated amount<br>is \$0.0035306 USD. |
|---------------------|----------------------------------------------------------------------------------------------------|
| Amount Due          | Amount due = List price – Discounted amount – Truncated<br>amount<br>Take the first period as an example. If the discounted<br>amount is 0, the amount due is \$0.10 USD (\$0.1035306<br>USD – \$0 – \$0.0035306 USD).                                                                                |

• Bill details

Bill details display details of your bills in multiple dimensions. By default, expenditure details are displayed by usage and by billing cycle. Check whether the information shown in **Table 5-2** is consistent with the actual situation.

| Table | 5-2 | CCI | bill | details |
|-------|-----|-----|------|---------|
|-------|-----|-----|------|---------|

| Service Type        | CCI                                                                                                    |
|---------------------|----------------------------------------------------------------------------------------------------|
| Resource<br>Type    | Pod                                                                                                    |
| Billing Mode        | Pay-per-use                                                                                                    |
| Resource<br>Name/ID | Pod name and ID<br>Example: cci-272f, 4cdeb1cd-7071-4890-9ce4-e6c2299e960e                                                                                                    |
| Specificatio<br>ns  | Pod type and specifications<br>In this example, a general-computing pod with 2 vCPUs and<br>4 GB of memory is used.                                                                                                    |
| Usage Type          | Required duration for pay-per-use pod                                                                                                    |
| Unit Price          | When pay-per-use billing is used, the unit price is only<br>provided if the amount is equal to the usage multiplied by<br>the unit price. No unit price is provided in other pricing<br>modes, for example, tiered pricing.<br>Query the unit price in the CCI Pricing Details. |
| Duine Lluit         |                                                                                                    |
| Price Unit          | CCI Pricing Details                                                                                                    |
| Usage               | The usage is displayed by the resource's unit price, which is USD/s for a pod. In this example, the total duration is 2 hours.                                                                                                    |
| Usage Unit          | Hour                                                                                                    |

| List Price           | List price on the official website = Unit price x Capacity x<br>Required duration                                                                                                  |
|----------------------|----------------------------------------------------------------------------------------------------|
|                      | In this example, the pod is used for 2 hours, and the unit price of the pod is \$0.0000339/s. The price in this period is \$0.244 USD (\$0.0000339 x 2 x 60 x 60).                 |
| Discounted<br>Amount | Discounts offered for cloud services, for example,<br>commercial discounts, partner authorized discounts, and<br>promotional discounts. Discounts are based on the list<br>prices. |
| Amount Due           | Amount that should be paid for used cloud services after discounts are applied.                                                                                                    |

## 6 Arrears

When you use cloud services, your account goes into arrears when the balance is less than the bill to be settled. To continue using your cloud services, top up your account in a timely manner.

#### **Arrears Reason**

- You have purchased a pay-per-use pod and pay for this pod monthly.
- After a pay-per-use pod is deleted, associated resources (such as EVS disks and EIPs) are not deleted.

#### **Impacts of Arrears**

#### Pay-per-Use

If your account is insufficient to pay your amount due, your account goes into arrears. Pay-per-use pods are not stopped immediately. You are still responsible for expenditures generated during the grace period. You can view the charges on the **Billing Center** > **Overview** page and pay any past due balance as needed.

If you do not pay the arrears after the grace period ends, your pods will enter the retention period and become frozen. You cannot perform any operations on them during this period.

If you do not bring your account balance current before the retention period ends, the compute resources, EVS disks, and EIPs will be released and the data cannot be restored.

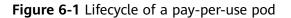

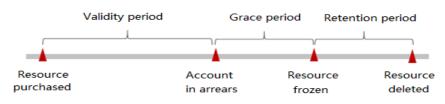

#### **Avoiding and Handling Arrears**

If the data stored in CCI is no longer used, you can delete it to avoid additional cost.

To help make sure your account never falls into arrears, you can enable **Balance Alert** on the **Overview** page of Billing Center. Anytime an expenditure quota drops to below the threshold you specify, Huawei Cloud automatically notifies you by SMS or email.

If your account is in arrears, top up your account in time.

## **7** Stopping Billing

#### **Pay-per-Use Pods**

If a pay-per-use pod is no longer needed, you can delete it to stop billing.

#### Searching for Pods from Bills and Stopping Billing

To ensure that all related resources are deleted, you can search the billing records by resource ID, and then delete the resources you identify in this way.

#### Use the pod name to search for a bill.

- **Step 1** Choose **Billing > Transactions and Detailed Bills**.
- **Step 2** Locate the row that contains the resource and copy the resource name.
- Step 3 Log in to the console. Under Containers, click Cloud Container Instance.

The **Dashboard** page is displayed.

**Step 4** Select the region where the pod is located. In the navigation pane on the left, choose **Workloads** > **Pods**.

The pod list is displayed.

**Step 5** Enter the resource name copied in **Step 2** in the search box and click Q to find the resource.

#### Figure 7-1 Searching for the resource

| Pods 🔿 🥳 Namespace: test-imz-create 🔹 🔹 Available: General-computing lypompus 192.168.08/16 |                   |             |                 |                |               |               |                 |                                |
|---------------------------------------------------------------------------------------------|-------------------|-------------|-----------------|----------------|---------------|---------------|-----------------|--------------------------------|
| Ū Delete                                                                                    |                   |             |                 |                | All statuse   | is 🔻 Depli    | oy 🕲 Other 🕲 🔻  | test-im2-create-788f X Q 🔡 🗮 C |
| □ J≡ Pod Name                                                                               | <b>↓</b> ≡ Status | Source      | Pod IP          | Requested GPUs | Requested CPU | Requested Mem | J≣ Running Time | Price (¥/s) Operation          |
| test-Imz-create-788f599d76-tcvdb                                                            | Running           | Deployments | 192.168.213.145 |                | 0.5           | 1             | 1d 0h 10m 41s   | 0.0000306 View Logs Delete     |

If no data is found, switch the namespace in the upper part of the page and traverse all namespaces.

**Step 6** Click **Delete** in the **Operation** column to delete the pod. Ensure that the pod does not exist in the list.

#### **NOTE**

You are billed one hour after the resource usage is calculated, so a bill may still be generated after the pay-per-use resource is deleted. For example, if you delete the pod (which is billed on an hourly basis) at 08:30, the expenditures for the hour from 08:00 to 09:00 are usually not billed until about 10:00.

----End

## **8** Billing FAQ

#### Why Am I Still Be Charged for a Deleted Workload?

After a workload is deleted, it still exists on the **My Resources** page and fees are continuously deducted. In this case, check whether there are pods running in the namespace where the workload belongs. If there are pods running and you do not need them anymore, delete the pods. The billing will be stopped.

### Why Is a Message Displayed Indicating That My Account Is In Arrears Even If My Account Has Balance?

#### Symptom

When the account is reset and has balance, CCI displays a message indicating that the account is in arrears during namespace creation.

#### Solution

Sign out and then sign in again, or clear the browser cache.

#### Why Can't My Resources Be Deleted?

#### Symptom

Resources cannot be deleted.

#### Solution

Some resource permissions are restricted if your account is in arrears. Top up the account and then delete the resources.